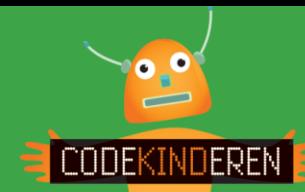

## **Lesbrief - Kodable**

## **Programmeren met de app Kodable**

We beschrijven hier stap voor stap hoe je met de app Kodable kunt leren programmeren. Ga naar de website van Codekinderen, kies voor programmeren en hierna voor Kodable. Bekijk het filmpje en doorloop alle stappen. Je kunt natuurlijk altijd hulp vragen aan je juf of meester. Succes!

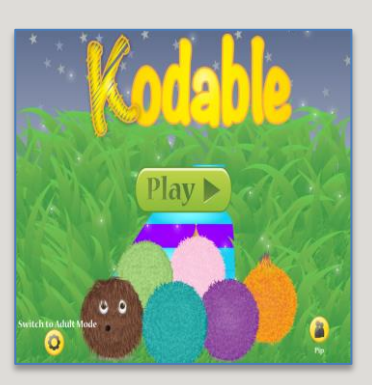

**1.** Bekijk het instructiefilmpje.

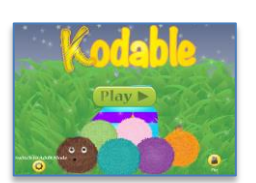

- **2.** Open de app op de iPad.
- Kodable

Kid

**4.** Als je dit scherm ziet, tik je op Play.

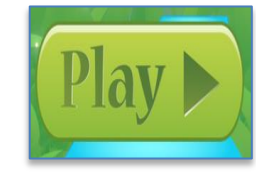

 $\odot$ 

**5.** Klik op Smeeborg. **12.** Level niet

**7.** Klik nu op level1 om te beginnen.

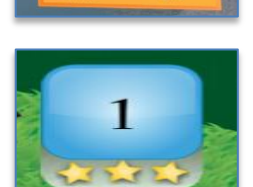

- **8.** Het monstertje moet door het doolhof lopen.
- **9.** Sleep de **pijltjes** op de juiste plaats.
- **3.** Klik op I'm a Kid. **10.** Druk nu op Play en kijk of alle muntjes gepakt worden.
	- **11.** Je hebt gewonnen! Tik op het pijltje voor het volgende level.
	- gehaald? Opnieuw.
- **6.** Klik op 1, 2, 3 Roll. **13.** Je kunt nu de pijltjes aanpassen.
	- **14.** De eerste 30 levels kun je gratis spelen.

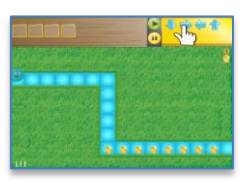

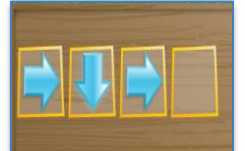

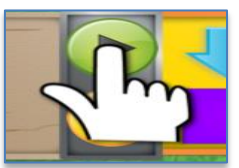

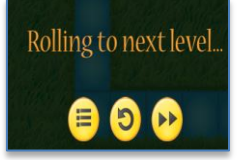

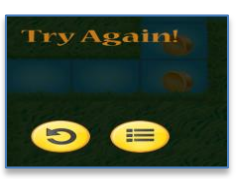

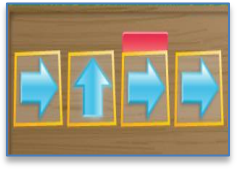

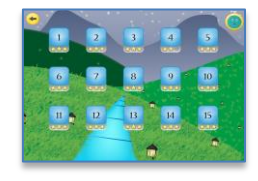

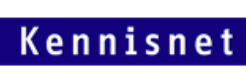

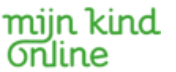